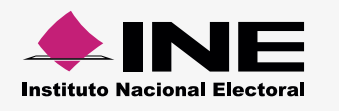

## **Como hacer el formato de carga masiva Operaciones de Apertura**

Descarga la macro de **[Operaciones de Apertura](http://www.ine.mx/archivos2/tutoriales/sistemas/ApoyoInstitucional/SIFv2/rsc/Macros21122015/Operaciones_Apertura.xlsm)**\*. La información del documento se distribuye de la siguiente forma:

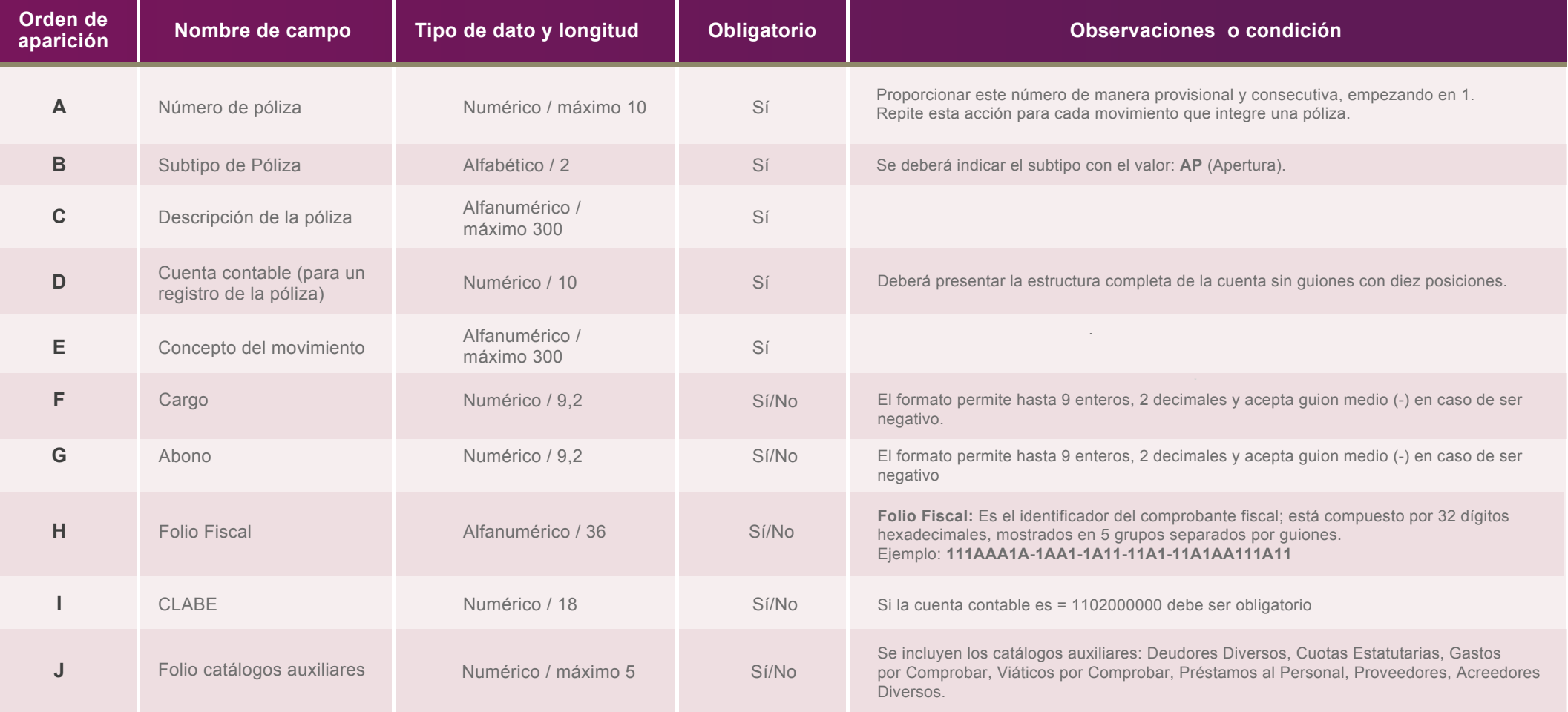

## **Nota:**

\* También se encuentra disponible en el módulo de Cargas por lotes de operaciones del SIF y en el Centro de Ayuda.

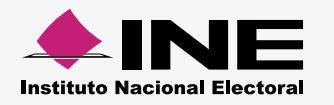

Llena las columnas de la siguiente manera:

- Debe comenzarse desde la celda **A5**.
- No coloques títulos.

## **Ejemplo:**

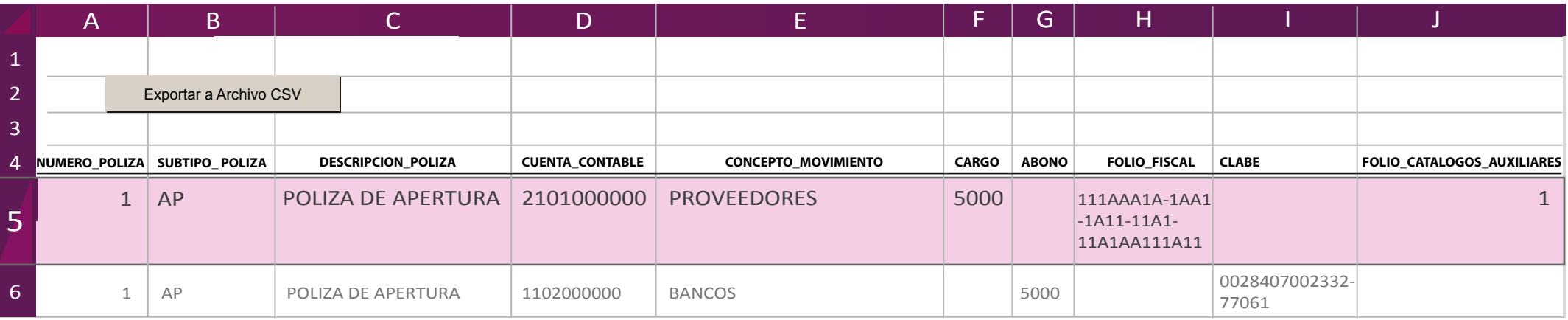

Al terminar de llenar el documento, presiona **Exportar a Archivo CSV**.  $\blacktriangleright$ 

Aparece un aviso: **Archivo Generado**, además de la ruta donde se guardó; Archivo generado en:  $\blacktriangleright$ 

C:\SIF\Operaciones Apertura.csv